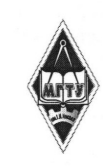

#### МИНИСТЕРСТВО НАУКИ И ВЫСШЕГО ОБРАЗОВАНИЯ РОССИЙСКОЙ ФЕДЕРАЦИИ

Федеральное государственное бюджетное образовательное учреждение высшего образования

«Магнитогорский государственный технический университет им. Г.И. Hocoba»

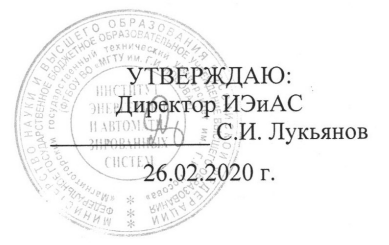

# РАБОЧАЯ ПРОГРАММА ДИСЦИПЛИНЫ (МОДУЛЯ)

## РАЗРАБОТКА WEB-ПРИЛОЖЕНИЙ

Направление подготовки (специальность) 38.03.05 Бизнес-информатика

Уровень высшего образования - бакалавриат

Программа подготовки - академический бакалавриат

Форма обучения очная

Институт Кафедра Kypc Семестр

Институт энергетики и автоматизированных систем Бизнес-информатики и информационных технологий  $\frac{4}{7}$ , 8

Магнитогорск 2020 г.

Рабочая программа составлена на основе ФГОС ВО по направлению подготовки 38.03.05 Бизнес-информатика (уровень бакалавриата) утвержденного приказом МОиН РФ от 11.08.2016 г. № 1002.

Рабочая программа рассмотрена и одобрена на заседании кафедры Бизнес-информатики и информационных технологий 11.02.2020 г., протокол № 6.

> Woof / Г.Н. Чусавитина / Зав. кафедрой

Рабочая программа одобрена методической комиссией Института энергетики и автоматизированных систем 26.02.2020 г., протокол № 5.

√ /С.И. Лукьянов/ Председатель

Рабочая программа составлена:

доцент каф. БИиИТ, к.п.н, доцент

*dafouf* / E.B. Карманова

Рецензент:

Руководитель труппы анализа<br>ИТ-проектов ЗАО "Кондом СКС"

/В.А. Ошурков/

# **Лист актуализации рабочей программы**

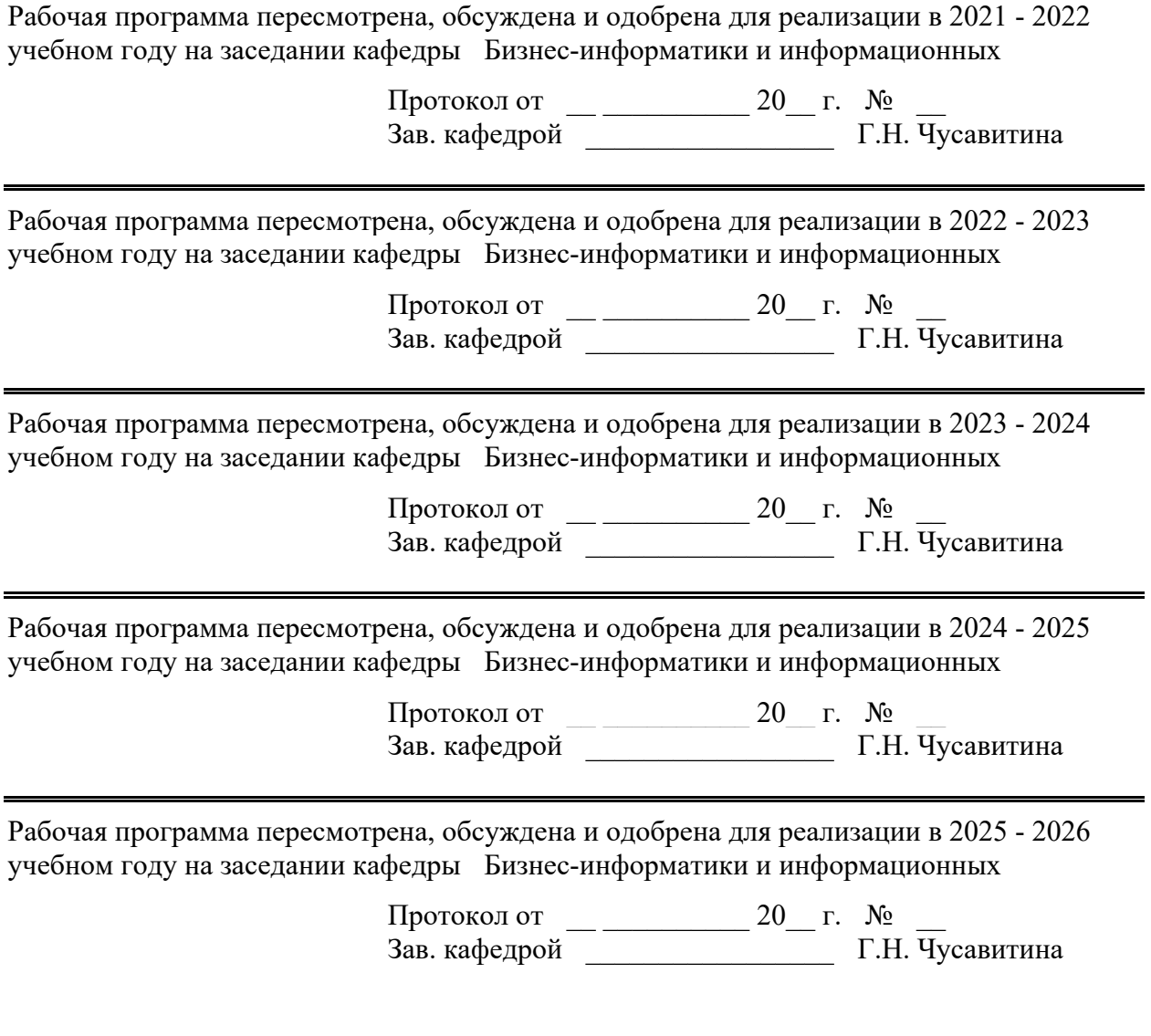

## 1 Цели освоения дисциплины (модуля)

Изучение методологических и технологических основ создания и эксплуатации современных web-приложений.

### 2 Место дисциплины (модуля) в структуре образовательной программы

Дисциплина Разработка web-приложений входит в вариативную часть учебного плана образовательной программы.

изучения необходимы Для лиспиплины знания (умения, владения), сформированные в результате изучения дисциплин/практик:

Основы алгоритмизации и программирования

Интернет-технологии

Программирование на Python

Управление данными

Знания (умения, владения), полученные при изучении данной дисциплины будут необходимы для изучения дисциплин/практик:

Подготовка к сдаче и сдача государственного экзамена

## 3 Компетенции обучающегося, формируемые в результате освоения дисциплины (модуля) и планируемые результаты обучения

В результате освоения дисциплины (модуля) «Разработка web-приложений» обучающийся должен обладать следующими компетенциями:

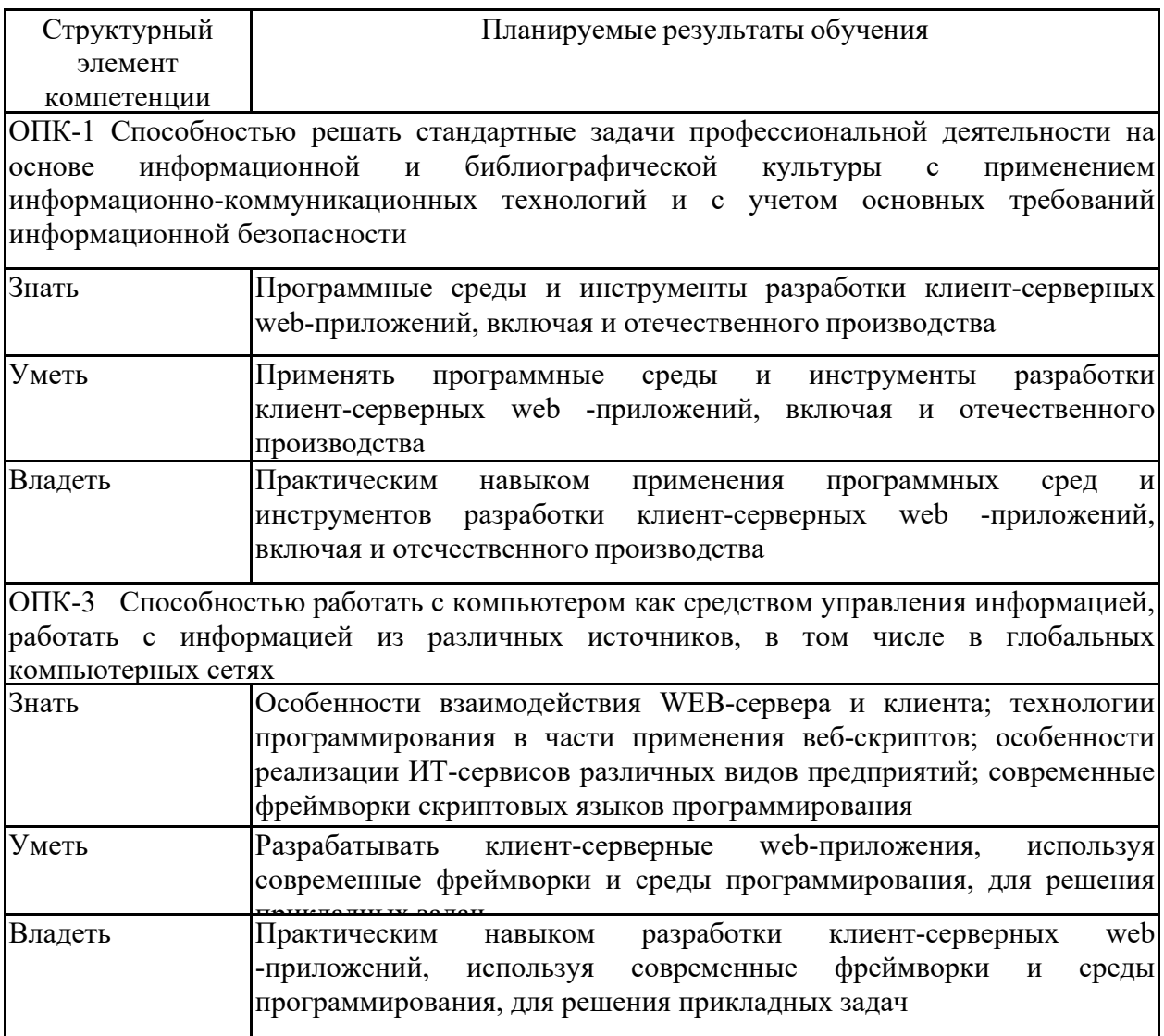

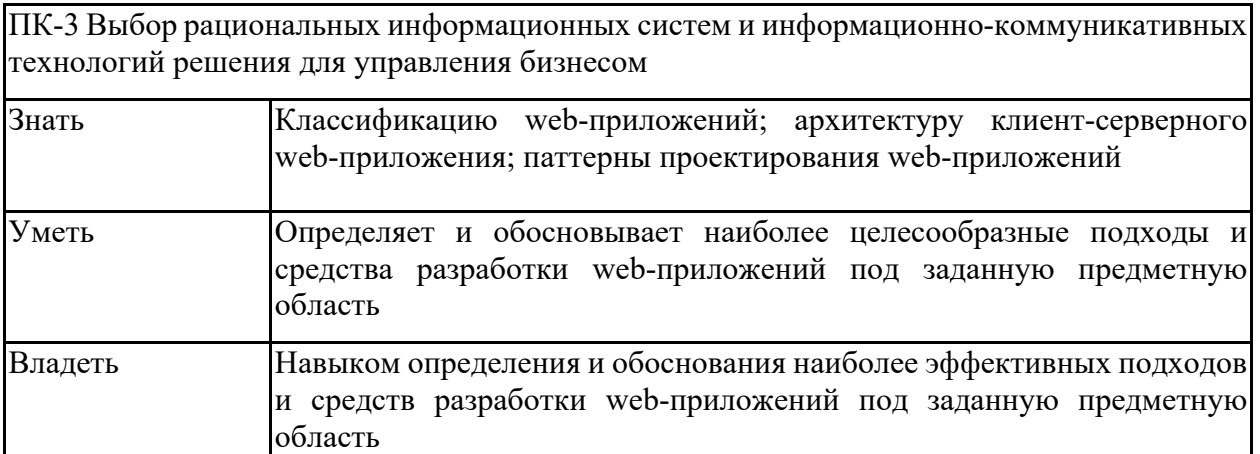

## **4. Структура, объём и содержание дисциплины (модуля)**

Общая трудоемкость дисциплины составляет 9 зачетных единиц 324 акад. часов, в том числе:

– контактная работа – 203,9 акад. часов:

– аудиторная – 200 акад. часов;

– внеаудиторная – 3,9 акад. часов

– самостоятельная работа – 120,1 акад. часов;

## Форма аттестации – зачет с оценкой

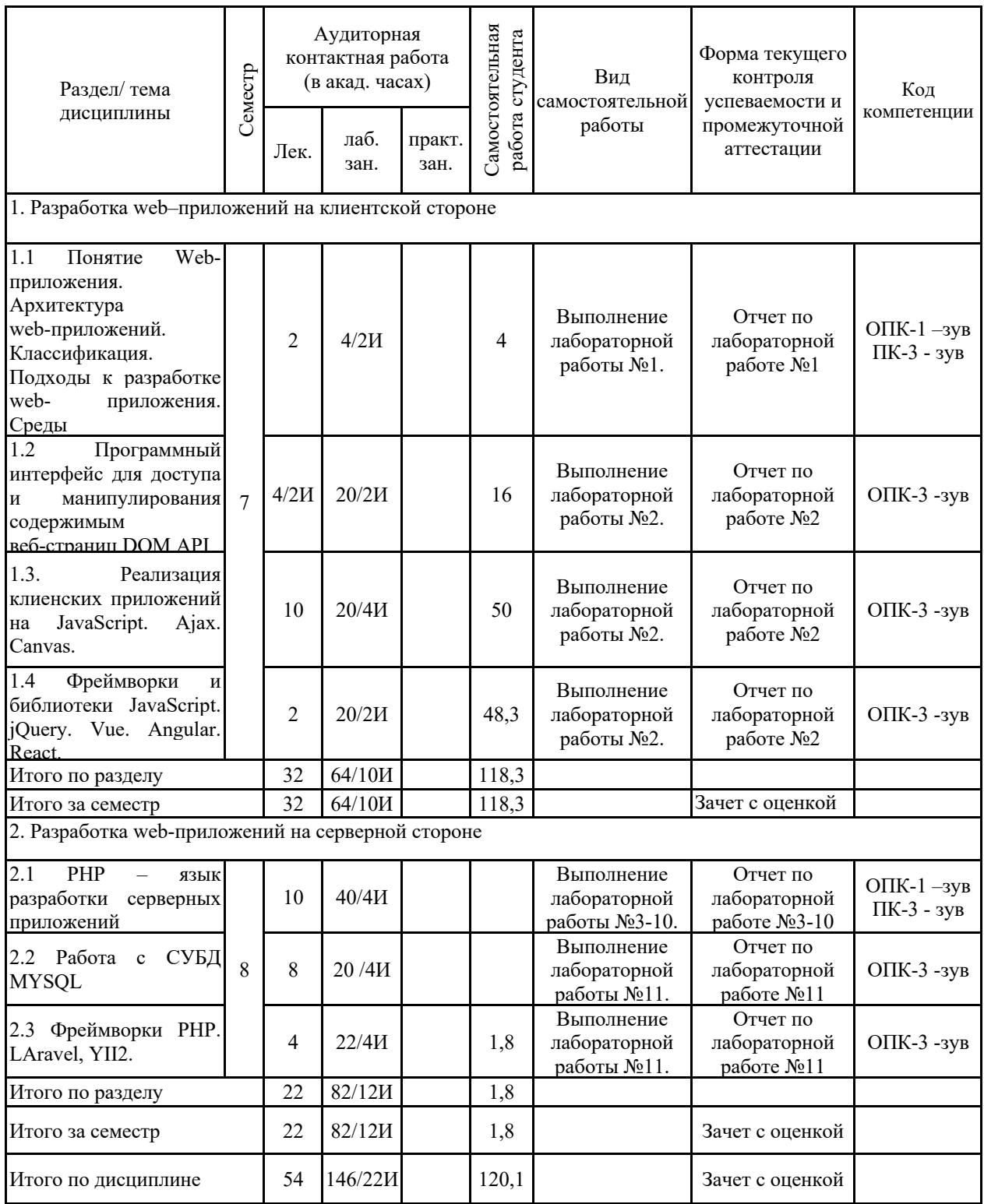

### **5 Образовательные технологии**

Основными образовательными технологиями, положенными в основу преподавания дисциплины «Разработка web- приложений» являются:

• активные технологии обучения:

o метод ролевых игр - это разыгрывание участниками группы сценки с заранее распределенными ролями в интересах овладения определенной поведенческой или эмоциональной стороной жизненных ситуаций.

Ролевая игра проводится в небольших группах (3-5 участников);

o технологии кейс-стади - техника обучения, использующая описание ре-альных ситуаций. Обучающиеся должны проанализировать ситуацию, разобраться в сути проблем, предложить возможные решения и выбрать лучшее из них. Кейсы базируются на реальном фактическом материале, или же приближены к реальной ситуации;

o разработка проекта - это способ достижения дидактической цели через детальную разработку проблемы (технологию), которая должна завершиться вполне реальным, осязаемым практическим результатом, оформленным тем или иным образом;

o работа в малых группах - это одна из самых популярных стратегий, так как она дает всем обучающимся (в том числе и стеснительным) возможность участвовать в работе, практиковать навыки сотрудничества, меж-личностного общения (в частности, умение активно слушать, вырабатывать общее мнение, разрешать возникающие разногласия);

• интерактивные лекции:

o лекций-дискуссий - преподаватель приводит отдельные примеры в виде ситуаций или кратко сформулированных проблем и предлагает студентам коротко обсудить, затем краткий анализ, выводы и лекция продолжается. Положительным в дискуссии является, то, что обучаемые согласятся с точкой зрения преподавателя с большой охотой, скорее в ходе дискуссии, нежели во время беседы, когда преподаватель лишь указывает на необходимость принять его позицию по обсуждаемому вопросу. Данный метод позволяет преподавателю видеть, насколько эффективно слушатели используют полученные знания в ходе дискуссии.

Активные технологии обучения преимущественно используются в рамках практических занятий, интерактивные лекции - в процессе изучения и закрепления нового учебного материала.

В качестве практико-ориентированного средства обучения выбран образовательный портал ФГБОУ ВО «МГТУ им. Г.И. Носова».

**6 Учебно-методическое обеспечение самостоятельной работы обучающихся** Представлено в приложении 1.

**7 Оценочные средства для проведения промежуточной аттестации** Представлены в приложении 2.

### **8 Учебно-методическое и информационное обеспечение дисциплины (модуля) а) Основная литература:**

1. Тузовский, А. Ф. Проектирование и разработка web-приложений : учебное пособие для вузов / А. Ф. Тузовский. — Москва : Издательство Юрайт, 2020. — 218 с. — (Высшее образование). — ISBN 978-5-534-00515-8. — Текст : электронный // ЭБС Юрайт [сайт]. — URL: https://urait.ru/bcode/451207

2. Лисьев, Г.А. Программное обеспечение компьютерных сетей и web-серверов : учебное пособие / Г. А. Лисьев, П. Ю. Романов, Ю. И. Аскерко. — Москва : ИНФРА-М, 2020. — 145 с. — (Высшее образование: Бакалавриат). - ISBN 978-5-16-013565-6. - Текст : электронный. - URL: https://znanium.com/catalog/product/1068576

### **б) Дополнительная литература:**

1. Романова М. В. Разработка Web-страниц и презентаций [Электронный ресурс] : практикум / М. В. Романова, Е. В. Чернова. - Магнитогорск : МГТУ, 2017. - 70 с. : ил., табл. - Режим доступа:

https://magtu.informsystema.ru/uploader/fileUpload?name=2704.pdf&show=dcatalogues/1/113 1734/2704.pdf&view=true. - Макрообъект.

2. Маркин, А. В. Программирование на SQL в 2 ч. Часть 1 : учебник и практикум для вузов / А. В. Маркин. — 2-е изд., перераб. и доп. — Москва : Издательство Юрайт, 2020. — 403 с. — (Высшее образование). — ISBN 978-5-534-12256-5. — Текст : электронный // ЭБС Юрайт [сайт]. — URL: https://urait.ru/bcode/452357

3. Лавлинский, В. В. WEB-инжиниринг: Учебное пособие / Лавлинский В.В., Табаков Ю.Г. - Воронеж:ВГЛТУ им. Г.Ф. Морозова, 2013. - 268 с. - Текст : электронный. - URL: https://znanium.com/catalog/product/858312 (дата обращения: 27.09.2020). – Режим доступа: по подписке.

4. Журнал «Программные продукты и системы»[Электронный ресурс]. Научно-исследовательский институт «Центрпрограммсистем» — Режим доступа: https://e.lanbook.com/journal/2276#journal\_name — Загл. с экрана.

### **в) Методические указания:**

Представлены в приложении 3.

### **г) Программное обеспечение и Интернет-ресурсы:**

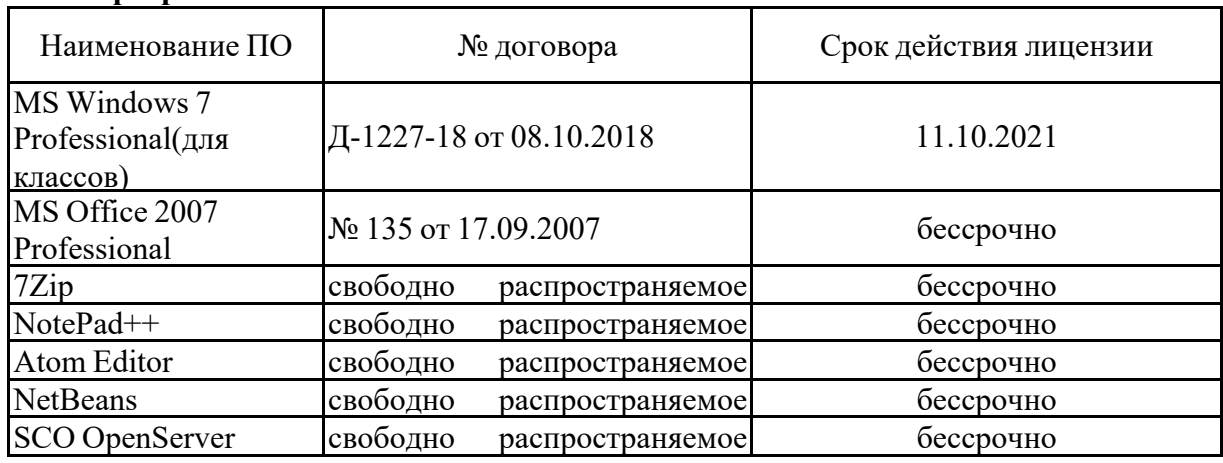

### **Программное обеспечение**

# ПО **Профессиональные базы данных и информационные справочные системы**

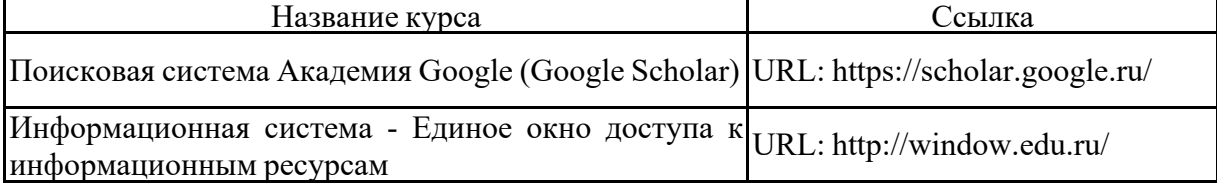

### **9 Материально-техническое обеспечение дисциплины (модуля)**

Материально-техническое обеспечение дисциплины включает:

Учебные аудитории для проведения занятий лекционного типа Персональный компьютер (или ноутбук) с пакетом MS Office, с выходом в Интернет и с доступом в электронную информационно-образовательную среду университета. Доска, мультимедийный проектор, экран. Мультимедийные презентации к лекциям,учебно-наглядные пособия

Учебные аудитории для проведения лабораторных занятий Персональные компьютеры с пакетом MS Office; SCO OpenServer, c выходом в Интернет и с доступом в электронную информационно-образовательную среду университета. Браузер GoogleChrome. Atom Editor

Аудитории для самостоятельной работы: компьютерные классы; читальные залы библиотеки Персональные компьютеры с пакетом MS Office;SCO OpenServer; c выходом в Интернет и с доступом в электронную информационно-образовательную среду университета. Браузер GoogleChrome. Atom Editor

Аудитории для групповых и индивидуальных консультаций, текущего контроля и промежуточной аттестации Персональные компьютеры с пакетом MS Office и выходом в Интернет и с доступом в электронную информационно-образовательную среду университета. SCO OpenServer; Браузер GoogleChrome.

Аудитория для хранения и профилактического обслуживания учебного оборудования Мебель для хранения и обслуживания оборудования (шкафы, столы), учебно-методические материалы, компьютеры, ноутбуки, принтеры.

## ПРИЛОЖЕНИЕ

Приложение А

## Методические рекомендации по выполнению лабораторных работ

## Лабораторная работа № 1 Основы JavaScript

## $1.3$ тяп

 $3a\partial a$ 

- 1. Изучите способы добавления JS на страницу HTML.
- 2. Изучите правила объявления переменных.
- 3. Основные типы данных: число, строка, логический тип, null, undefined
- 4. Правила преобразования типов.
- 5. Команды alert, prompt, write.

## Задание:

Напишите скрипт, который запрашивает у пользователя два числа и выводит их сумму. <script type="text/javascript">

```
var num l = prompt("BBEJATE \text{ The } 4 unclear variable variable variable variable variable variable variable variable variable variable variable variable variable variable variable variable variable variable variable variable variabl
var num2 = prompt ("Введите второе число");
alert (Number(num1)+Number(num2));
```
 $\langle$ script $\rangle$ 

## $2.2$ тяп

Задачи:

- 1. Изучите правила объявления логических выражений, операций.
- 2. Познакомьтесь в функциями обработки типов данных.

Задание:

Добавить в скрипт проверку на валидацию данных.

## $3 \pi$ атяп

Задачи:

- 1. Изучите правила использования регулярных выражений.
- 2. Познакомьтесь с оператором switch. Метод eval. Какие варианты алгоритма они позволяют реализовать?
- 3. Изучите арифметические операции в JS

Задание:

Измените скрипт – помимо чисел, скрипт запрашивает, какую арифметическую операцию нужно выполнить  $(+,*,-,)$ . Выводит результат арифметической операции.

 $5.2$ тап

Задачи: Изучите виды циклов, из реализацию в JS.

Задание: Реализуйте возможность ввода арифметических операций пользователем до тех пор, пока он не введет слово ВЫХОД.

6 этап

Залачи:

- 1. Познакомьтесь с правилами объявления функций.
- 2. Изучите правила объявления функциональных выражений. В чем разница между функцией и функциональным выражением?
- 3. Рассмотрите теорию по области видимости переменных.

## Задача:

Реализуйте две функции: первая функция проверяет корректность ввода числовых значений и операции; вторая функция реализует арифметическую операцию и возвращает ее результат в основную часть скрипта.

## Лабораторная работа № 2 Работа с DOM

Задачи:

- 1. Изучите объектную модель документа.
- 2. Основные методы работы с DOM

 $3$ адание

Создайте интерфейс калькулятора, см. примерный вид:

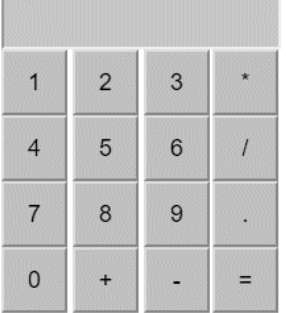

Создайте логику работы калькулятора.

Нельзя использовать alert и prompt.

Логику работы калькулятора вынесите в отдельный файл JS.

В готовом калькуляторе должны быть все объявленные ранее арифметические операции. Проверка на корректность ввода данных. А также кнопка удалить введенные символы с соответствующей реализацией.

## Лабораторная работа №3. Арифметические операторы

Цель: изучить правила работы с РНР. Изучить основные операторы РНР. Пример: Даны два числа 5 и 7. Найти их сумму и произведение. Решение:  $\langle$ ?php  $a = 5$ ;  $$b = 7:$  $\text{\$c} = \text{\$a} + \text{\$b}:$  $d = Sa * Sb$ : echo Sc. Sd:  $?$ Задание: Напишите скрипт РНР. Ответ представьте в виде файла РНР. Вариант №1. Даны два числа 4 и 6. Найдите сумму их квадратов. Вариант №2. Даны три числа 3, 5, 8. Найдите их среднее арифметическое. Вариант №3. Даны три числа x = 2,y = 6 и z = 9. Найдите (x+1)4-2(z-2x^2+y^2) Вариант №4. Даны три ненулевых числа  $a = 4$ ,  $b = 8$ ,  $c = 3$ . Найдите

всевозможные результаты деления суммы двух из них на оставшееся третье число

Вариант №5. Дано два числа 17 и 54. Найдите сумму 40% от первого числа и 84% от второго числа.

Вариант №6. Дано трехзначное число 567. Найдите сумму его цифр.

Вариант №7. Даны два числа 10 и 6. Найдите остаток от деления.

Вариант №8. Дано число 345. Найти сумму цифр данного числа.

Вариант №9. Даны два числа 66 и 55. Увеличить каждое число на 1 (инкремент) и вывести разность полученных значений.

Вариант №10. Дано число 3424. Вывести сумму первой и последней цифры числа.

## Лабораторная работа №4. Математические функции

Цель: Изучить основные математические стандартные функции **PHP**  $(http://php.net/manual/ru/ref.math.php)$ 

Задание: Написать скрипт на PHP, используя стандартные математические функции PHP. Ответ представить в виде PHP файла.

Вариант №1. Дано число в двоичной системе счисления (000110011), преобразовать число в десятичную систему счисления.

Вариант №2. Дано число в десятичной системе счисления (323), преобразовать число в двоичную систему счисления.

Вариант №3. Даны три числа: 34, 5, 223. Найти максимальное значение и вывести на экран.

Вариант №4. Дано число в десятичной системе счисления (5643), преобразовать число в восьмеричную систему счисления.

Вариант №5. Даны два числа: 45 и 55. Найти минимальное значение и вывести на экран.

Вариант №6. Вывести на экран результат возведения числа 5 в степень 6.

Вариант №7. Выводит сгенерированные случайным образом три числа в диапазоне от 0 до 10000.

Вариант №8. Дано число в десятичной системе счисления (2319), преобразовать число в шестнадцатеричную систему счисления.

Вариант №9. Выводит квадратный корень чисел: 49, 100, 225.

Вариант №10. Вывести округленное число 4.5555.

#### **Лабораторная работа №5. Условный оператор**

Цель: изучить правила построения условных операторов. Работа с формой. Задание:

Вариант №1. Создать форму для ввода одного числа. Если оно больше 10, то увеличьте его на 100, иначе уменьшите на 30. Выведите результат.

Вариант №2. Создать форму для ввода одного числа. Если оно четное, то уменьшите его в 2 раза, иначе увеличьте в 3 раза. Выведите результат.

Вариант №3. Создать форму для ввода одного числа. Если оно не меньше 50, то выведите квадрат этого числа, если же это число больше 10 и меньше 30, то выведите ноль, в остальных случаях выведите слово "Ошибка"

Вариант №4. Создать форму для ввода двух чисел. Вывести наибольшее из них.

Вариант №5. Создать форму для ввода двух чисел. Вывести 'Да', если они отличаются на 100, иначе вывести 'Нет'.

Вариант №6. Создать форму для ввода двух чисел. Вывести 'Да', если они отличаются не более чем на 20, иначе вывести 'Нет'.

Вариант №7. Создать форму для ввода одного трехзначного числа. В данном трехзначном числе переставьте цифры так, чтобы новое число оказалось наибольшим из возможных.

Вариант №8. Пользователь вводит номер дня недели в форму. Вывести название дня недели.

Вариант №9. Пользователь вводит свой возраст в форму. Если он больше 80 лет, то вывести 'Здравствуйте, уважаемый', иначе 'Успехов!'.

Вариант №10. Создать форму для ввода одного числа. Проверить является ли число трехзначным, вывести ДА, либо НЕТ.

#### **Лабораторная работа №6. Простые массивы в PHP**

Цель: изучить правила работы с массивами в PHP. Циклы. Задание:

Вариант №1. Дан массив с числами. Запишите в новый массив только те числа, в которых есть цифра 5.

Вариант №2. Дан массив с числами. Выведите массив отсортированный по возрастанию.

Вариант №3. Дан массив с числами. Выведите массив отсортированный по убыванию.

Вариант №4. Дан массив с числами. Найдите и выведите на экран максимальное значение в массиве.

Вариант №5. Дан массив с числами. Найдите и выведите на экран минимальное значение в массиве.

Вариант №6. Дан массив с числами. Проверьте есть ли массиве отрицательные значения. Если есть выведите ДА, иначе НЕТ.

Вариант №7. Дан массив с числами. Выведите массив сдвинув все элементы вправо на одну позицию, в начало массива запишите последний элемент.

Вариант №8. Напишите скрипт, который будет сливать два массива таким образом: из, к примеру, [1, 2, 3] и ['a', 'b', 'c'] она сделает [1, 'a', 2, 'b', 3, 'c'].

Вариант №9. Дан массив с числами. Создайте новый массив, элементы которого будут иметь противоположные знаки.

Вариант №10. Дан массив с числами. Посчитать сумму всех элементов массива и вывести ее на экран.

#### **Лабораторная работа №7. Ассоциативные, многомерные массивы в PHP**

Цель: изучить правила работы с ассоциативными и многомерными массивами. Задание:

Вариант №1. Необходимо написать программу, которая по фамилии некоторого человека из группы будет выдавать его имя и дату рождения. Фамилия вводится через форму. Изначально дан ассоциативный двумерный массив, в качестве ключей даны фамилии, значением элементов массива являются имена людей и даты их рождения.

Вариант №2. Необходимо написать программу, которая по названию животного будет выдавать его место обитания и изображение. Название животного вводится через форму. Изначально дан ассоциативный двумерный массив, в качестве ключей даны названия животных, значением элементов массива являются место обитания и URL к изображению.

Вариант №3. Необходимо написать программу, которая по названию сайта будет выдавать его рабочие гиперссылки. Название сайта вводится через форму. Изначально дан ассоциативный двумерный массив, в качестве ключей даны названия сайтов, значением элементов массива являются гиперссылки.

Вариант №4. Необходимо написать программу, которая по фамилии учащегося будет выдавать его успеваемость по нескольким дисциплинам. Фамилия вводится через форму. Изначально дан ассоциативный многомерный массив, в качестве ключей фамилии учащихся, названия дисциплин, значением элементов массива оценки по дисциплинам.

Вариант №5. Необходимо написать программу, которая по названию времени года будет выдавать названия месяцев сезона, для каждого месяца количество дней. Название времени года вводится через форму.

Вариант №6. Необходимо написать программу, которая по названию фамилии сотрудника будет выдавать его должность и заработную плату. Фамилия вводится через форму. Изначально дан ассоциативный двумерный массив, в качестве ключей даны фамилии сотрудников, значением элементов массива являются должности и заработная плата.

Вариант №7. Необходимо написать программу, которая по названию ФИО автора будет выдавать его книги. ФИО вводится через форму. Создать для хранения данных многомерный ассоциативный массив, содержащий данные по книгам в следующем формате: Название; Год издания; Объем. Обратите внимание количество книг у отдельных авторов может быть различным.

Вариант №8. Необходимо написать программу, которая по названию фамилии преподавателя будет выдавать читаемые им дисциплины. Фамилия вводится через форму.Изначально дан ассоциативный двумерный массив, в качестве ключей даны фамилии преподавателей, значением элементов массива являются читаемые дисциплины. Обратите внимание количество читаемых дисциплин у каждого преподавателя может быть различным.

Вариант №9. Необходимо написать программу, которая по названию фирмы будет выдавать виды выпускаемых ею изделий. Название фирмы вводится через форму. Изначально дан ассоциативный двумерный массив, в качестве ключей даны фирмы, значением элементов массива являются выпускаемые изделия.

Вариант №10. Необходимо написать программу, которая по названию планеты Солнечной системы будет выдавать ее изображение и краткое описание. Название планеты вводится через форму. Изначально дан ассоциативный двумерный массив, в качестве ключей даны названия планет Солнечной системы, значением элементов массива являются изображение планет и краткое описание.

#### **Лабораторная работа №8. Функции. Строки в PHP**

Цель: изучить функции PHP для обработки строк. Задание:

Вариант №1. Дана строка. Переведите все первые буквы слов в верхний регистр, удалите лишние пробелы, подряд идущие точки и запятые.

Вариант №2. Дана строка. Проверить, является ли строка палиндромом. Учитывая, что пробелы и прописные буквы не являются отличительным свойством.

Вариант №3. Дана строка. Проверить является ли строковое значение названием электронного почтового ящика в требованиях RFC2142. (Используйте регулярные выражения).

Вариант №4. Дан текст. Преобразовать исходный текст, сначала удалив из него все html теги, далее после каждой точки добавить перенос на следующую строку.

Вариант №5. Дана дата в формате 21.05.1999, либо 21/05/1999, либо 21-05-1999. Преобразовать в следующий вид: 21 мая 1999 г. Обратите внимание, дата может быть любой, необходимо учитывать склонение месяца.

Вариант №6. Дана строка. Преобразуйте строку по следующему правилу: заменить все буквы на их порядковый номер в латинском алфавите, все не буквенные символы на 0.

Вариант №7. Дан текст. Преобразовать исходный текст по следующему правилу: подряд идущие одинаковые символы заменяются на один символ, после каждой точки добавить (если таковой отсутствует) перенос на следующую строку.

Вариант №8. Дана строка. Заменить каждый символ строки на соответствующий код символа. К каждой цифре строки добавьте 1. Выведите зашифрованную строку. Напишите соответствующий скрип, который будет расшифровывать такие строки.

Вариант №9. Дана строка. Удвоить каждый символ строки. К каждой цифре строки добавьте 5. Выведите зашифрованную строку. Напишите соответствующий скрип, который будет расшифровывать такие строки.

Вариант №10. Дана строка в виде последовательности чисел разной длины, разделенные проблемами. Сформировать новую строку, содержащую только числа с цифрой 3, удалив все пробелы. Вывести полученное число в форматированном виде (например, 1 222 222 078).

### **Лабораторная работа №9. COOKIE Задание**

Задание: изучить работу с куки (запись, получение, удаление). Задание:

Вариант №1. Создать форму для авторизации пользователя: логин и пароль. Сохранять введенные данные в куки. При следующем запуске страницы проверять существую ли куки, если да, то отображать в качестве значений в форме. куки должны храниться в браузере неделю, далее- удаляться.

Вариант №2. Создать форму контактов: имя пользователя и электронная почта. Сохранять введенные данные в куки. При следующем запуске страницы проверять существую ли куки, если да, то отображать в качестве значений в форме. куки должны храниться в браузере один день, далее- удаляться.

Вариант №3. Создать форму контактов: имя фирмы и номер телефона. Сохранять введенные данные в куки. При следующем запуске страницы проверять существую ли куки, если да, то отображать в качестве значений в форме. куки должны храниться в браузере один месяц, далее - удаляться.

Вариант №4. Создать форму поиска данных (одно поле). Сохранять введенные данные в куки. куки должны храниться в браузере 2 часа, далее - удаляться.

Вариант №5. Создать форму для выбора любимого цвета пользователя из предложенных. Сохранять выбранный цвет в куки. При следующем запуске страницы проверять существую ли куки, если да, то отображать в качестве значений в форме. куки должны храниться в браузере неделю, далее- удаляться.

Вариант №6. Создать форму для выбора пола пользователя. Сохранять выбранный пол в куки. При следующем запуске страницы проверять существую ли куки, если да, то отображать в качестве значений в форме.

Вариант №7. Реализовать скрипт, сохраняющий в куки дату последнего посещения страницы. При открытии страницы выводится информация из куки о последнем посещении.

Вариант №8. Реализовать скрипт, сохраняющий введенные баллы пользователем. В отдельной странице выводится все баллы из куки в виде таблицы.

Вариант №9. Создать форму для ввода города местонахождения пользователя (при условии, если куки пустые). Сохранять введенные данные в куки. При следующем запуске страницы проверять существую ли куки, если да, то отображать сообщение: Вы из города (значение куки). куки должны храниться в браузере один месяц, далее - удаляться.

Вариант №10. Создать форму контактов: имя пользователя, электронная почта и номер телефона. Сохранять введенные данные в куки. При следующем запуске страницы проверять существую ли куки, если да, то отображать в качестве значений в форме. куки должны храниться в браузере одну неделю, далее - удаляться.

### **Лабораторная работа №10. SESSION Задание**

Цель: изучить правила работы с сессиями в PHP.

Задание: создать форму для авторизации пользователя.

Вариант №1-3. Создать три страницы с различным контентом. При авторизации пользователя создавать сессию и при переходе от страницы к странице выводить имя пользователя из массива сессии.

Вариант №4-6. Создать две страницы: административная панель и новостная лента. При авторизации администратора реализовать доступ к обеим страницам, иначе только к новостной ленте. При авторизации сразу создается сессия. Также реализовать кнопку Выход (уничтожение сессии).

Вариант №7-10. Создать страницу, которая размещает "секретный" материал, доступный только для администратора сайта, все остальные пользователи видят стандартную новостную ленту. Функционал реализовать через сессии. Реализовать уничтожение сессии.

### **Лабораторная работа №11. MySQL**

Цель: изучить правила работы с СУБД MySQL, построение SQL запросов, библиотеки MySQLi, PDO.

Задание:

Вариант №1. Создать две таблицы в БД: Лагерь (id, название лагеря, адрес местонахождения, URLкартинки), Заезды (id, id\_лагеря, дата начала заезда, дата окончания заезда, название заезда (тематика), стоимость заезда). Реализовать сайт из 3-х страниц: главная, Добавление информации, Калькулятор. Главная станица содержит общую информацию о лагерях и заездах. Добавление информации содержит формы для добавления информации об лагерях и заездах с сохранением в БД (при добавление данных в БД реализуется проверка на наличие таких записей, также реализовать проверку на даты заездов в отдельном лагере (они не должны пересекаться). На странице калькулятор реализовать подсчет стоимость заезда (пользователь выбирает лагерь, даты заезда, вводит количество детей).

Вариант №2. Создать две таблицы для БД отеля: Номера\_отеля(id, номер\_комнаты, тип, стоимость, URLкартинки), Заказ (id, id\_комнаты, дата начала заезда, дата окончания заезда, количество посетителей, статус (забронировано, свободно, занято)). Реализовать сайт из 3-х страниц: главная, Добавление информации о заказах, Свободные номера. Главная станица содержит общую информацию об отели, типах номеров, внешнего вида и стоимости. Добавление информации содержит формы для добавления информации о бронировании, занятости и освобождении номеров в отеле (при бронировании номера проверяется занятость его на данный период). На странице свободные номера выводится "шахматка" свободных и занятых на текущий день номеров, а также реализована возможность выбора через календарь конкретной даты, а также номера отеля и проверки его статуса.

Вариант №3. Создать две таблицы в БД: Области (id, название, губернатор), города (id, id\_области, название города, краткое описание, URLкартинки). Реализовать сайт из 3-х страниц: главная, Добавление информации, Просмотр сведений. Главная содержит общую информацию. Добавление информации содержит формы для добавления информации об областях и городах с сохранением в БД. Просмотр сведений содержит поисковую строку для ввода города и реализует вывод соответствующих данных их таблиц БД.

Вариант №4. Создать две таблицы в БД: Компании (id, название компании, страна), марка машины (id, id\_компании, название марки, технические характеристики, год, URLкартинки). Реализовать сайт из 3-х страниц: главная, Добавление информации, Просмотр сведений. Главная содержит общую информацию. Добавление информации содержит формы для добавления информации об компаниях и марках автомобилей с сохранением в БД. Просмотр сведений содержит поисковую строку для ввода названия марки и реализует вывод соответствующих данных их таблиц БД.

Вариант №5. Создать две таблицы в БД: Жанр (id, название жанра),Книга (id, id\_жанра, ФИО автора, Название книги, Количество страниц, Издательство, год издания). Реализовать сайт из 3-х страниц: главная, Добавление информации, Просмотр сведений. Главная содержит общую информацию. Добавление информации содержит формы для добавления информации об областях и городах с сохранением в БД. Просмотр сведений содержит поисковую строку для ввода жанра с автодобавлением (AJAX) и реализует вывод соответствующих данных их таблиц БД.

Вариант №6. Создать две таблицы в БД: Автор (id, ФИО автора), Книга (id, id\_автора, Название книги, Количество страниц, Издательство, год издания). Реализовать сайт из 3-х страниц: главная, Добавление информации, Просмотр сведений. Главная содержит общую информацию. Добавление информации содержит формы для добавления информации об областях и городах с сохранением в БД. Просмотр сведений содержит поисковую строку для ввода названия книги с автодобавлением (AJAX) и реализует вывод соответствующих данных их таблиц БД.

Вариант №7. Создать две таблицы в БД: Автор (id, ФИО автора), Книга (id, id\_автора, Название книги, Количество страниц, Издательство, год издания). Реализовать сайт из 3-х страниц: главная, Добавление информации, Просмотр сведений. Главная содержит общую информацию. Добавление информации содержит формы для добавления информации об областях и городах с сохранением в БД. Просмотр сведений содержит таблицу с данными из 2 таблиц с возможностью фильтрации по автору и году издания.

Вариант №8. Создать две таблицы для БД Интернет магазина: Справочник продукции(id, название продукции, единица измерения, количество, стоимость, URLкартинки), Заказы (id, id\_продукции, ФИО заказчика, адрес доставки, количество продукции). Реализовать сайт из 3-х страниц: главная, Добавление информации о поступившей продукции, Корзина. Главная станица содержит общую информацию о продукции Интернет-магазина (название, изображение, цена). Добавление информации содержит формы для добавления новой продукции, а также изменение количества поступивших товаров. На странице Корзина предоставляется возможность сделать заказ на отдельный товар, указать количество (осуществить проверку на наличие заданного количества товара) с подсчетом общей суммы заказа. При подтверждении заказа количество товаров в справочнике продукции должно уменьшиться.

Вариант №9. Создать две таблицы в БД: Жанр (id, название жанра), Журнал (id, id\_жанра, Название журнала, Номер журнала, Количество страниц, Издательство, год издания). Реализовать сайт из 3-х страниц: главная, Добавление информации, Просмотр сведений. Главная содержит общую информацию. Добавление информации содержит формы для добавления информации о новых журналах и с выбором из выпадающего списка жанра и сохранением в БД. Просмотр сведений содержит поисковую строку для ввода названия журнала с автодобавлением (AJAX) и реализует вывод соответствующих данных их таблиц БД в форматированном виде.

Вариант №10. Создать две таблицы в БД: Аппаратное обеспечение (id, название компании, страна, название устройства, марка/версия устройства, цена, год выпуска), Отзыв (id, id аппаратного обеспечения, имя пользователя, оценка (от 1 до 5), текст отзыва). Реализовать сайт из 3-х страниц: главная, Добавление отзыва, Просмотр отзывов. Главная содержит общую информацию об аппаратном обеспечении. Добавление отзыва содержит форму с выбором АО для которого пишется отзыв (с фильтрами: по компании, по названию, по марке), полями указания количества звезд/оценки, полем ввода имени пользователя и многострочным текстом для отзыва. Просмотр сведений содержит отзывы по АО с возможностью выбора страны, компании, названия и марки устройства, сортировки по цене (по возрастанию и убыванию), сортировки по оценке (звездам) (по возрастанию и убыванию).

Приложение 2

## **Оценочные средства для проведения промежуточной аттестации**

## **а) Планируемые результаты обучения и оценочные средства для проведения промежуточной аттестации:**

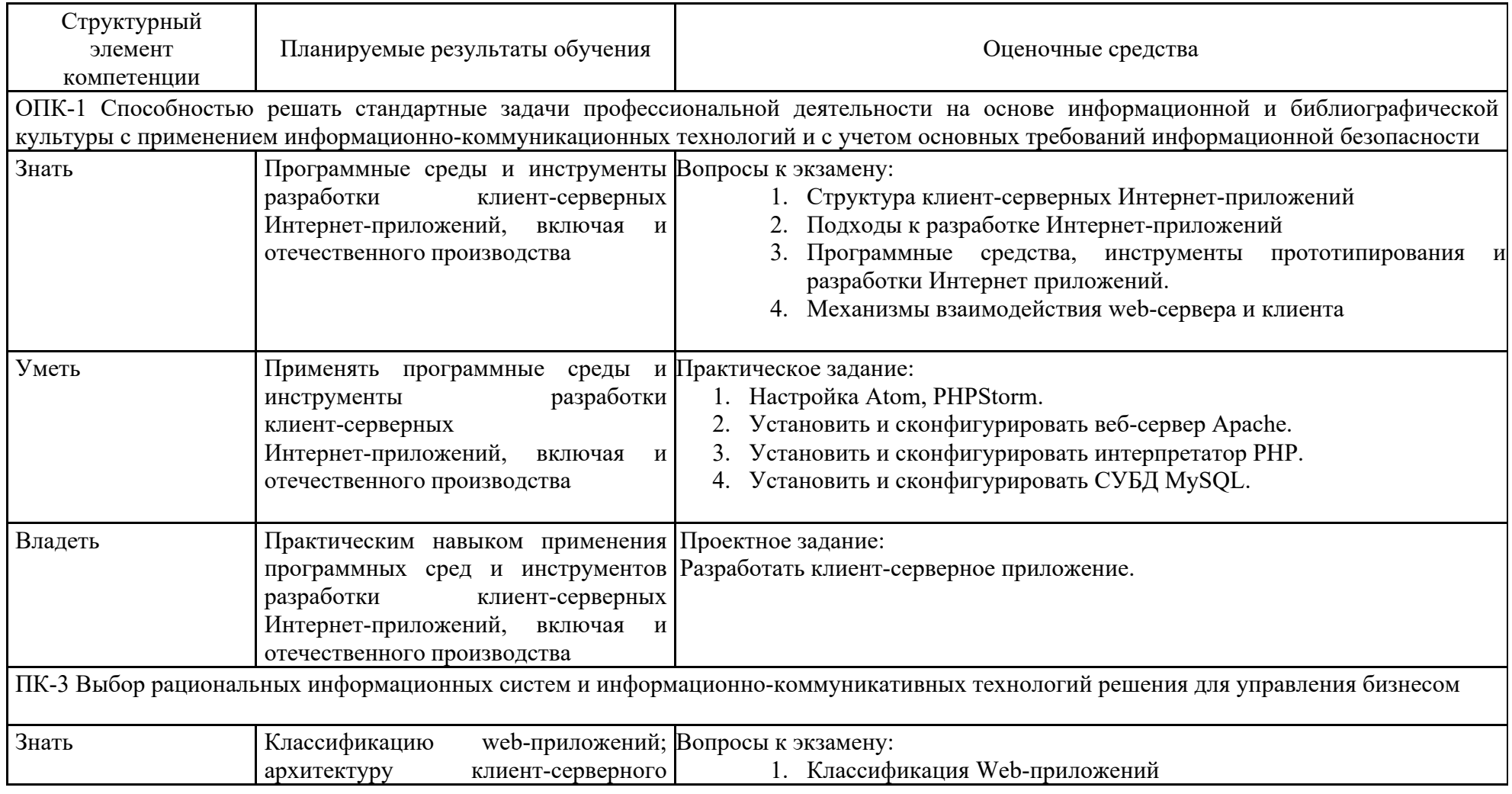

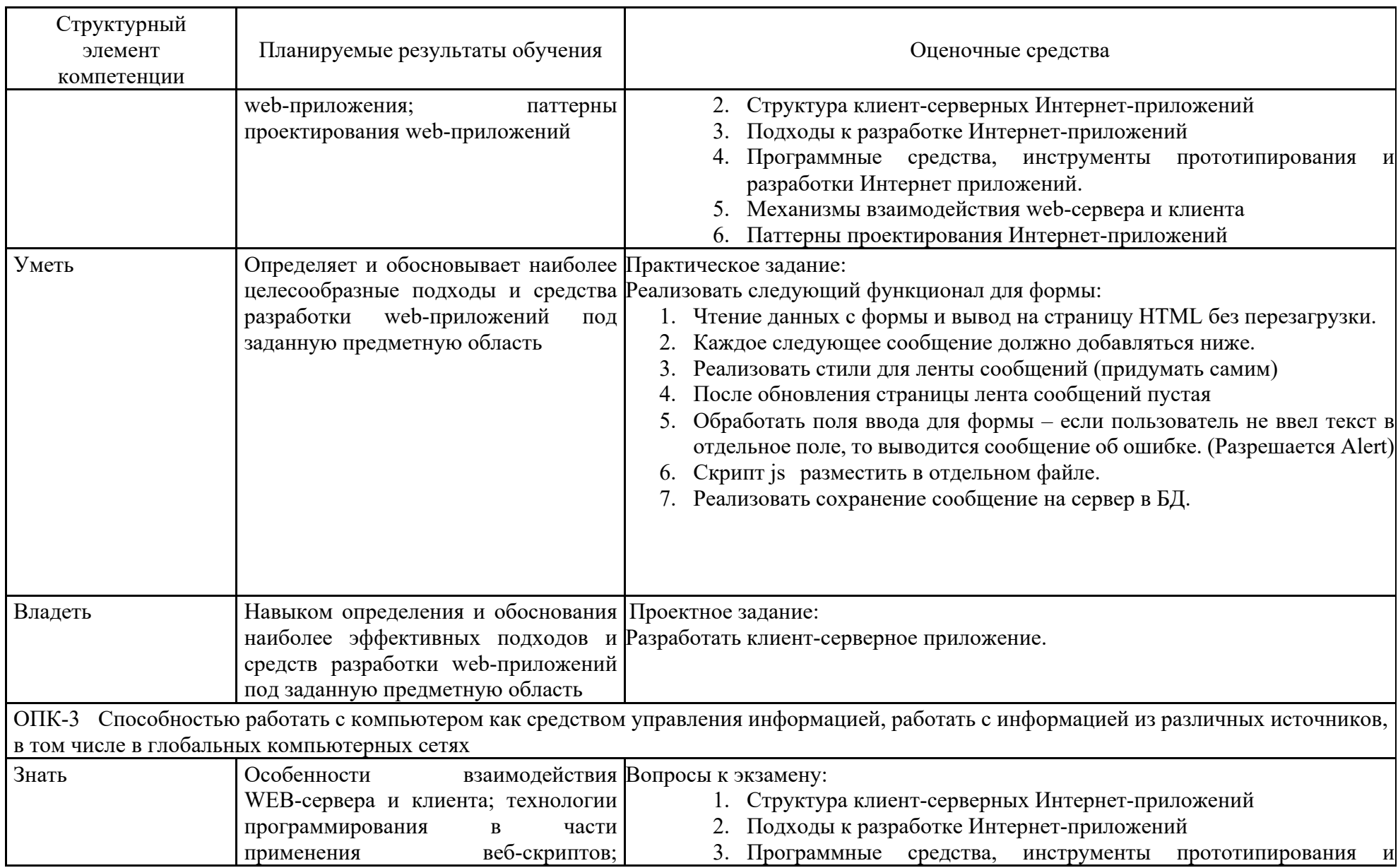

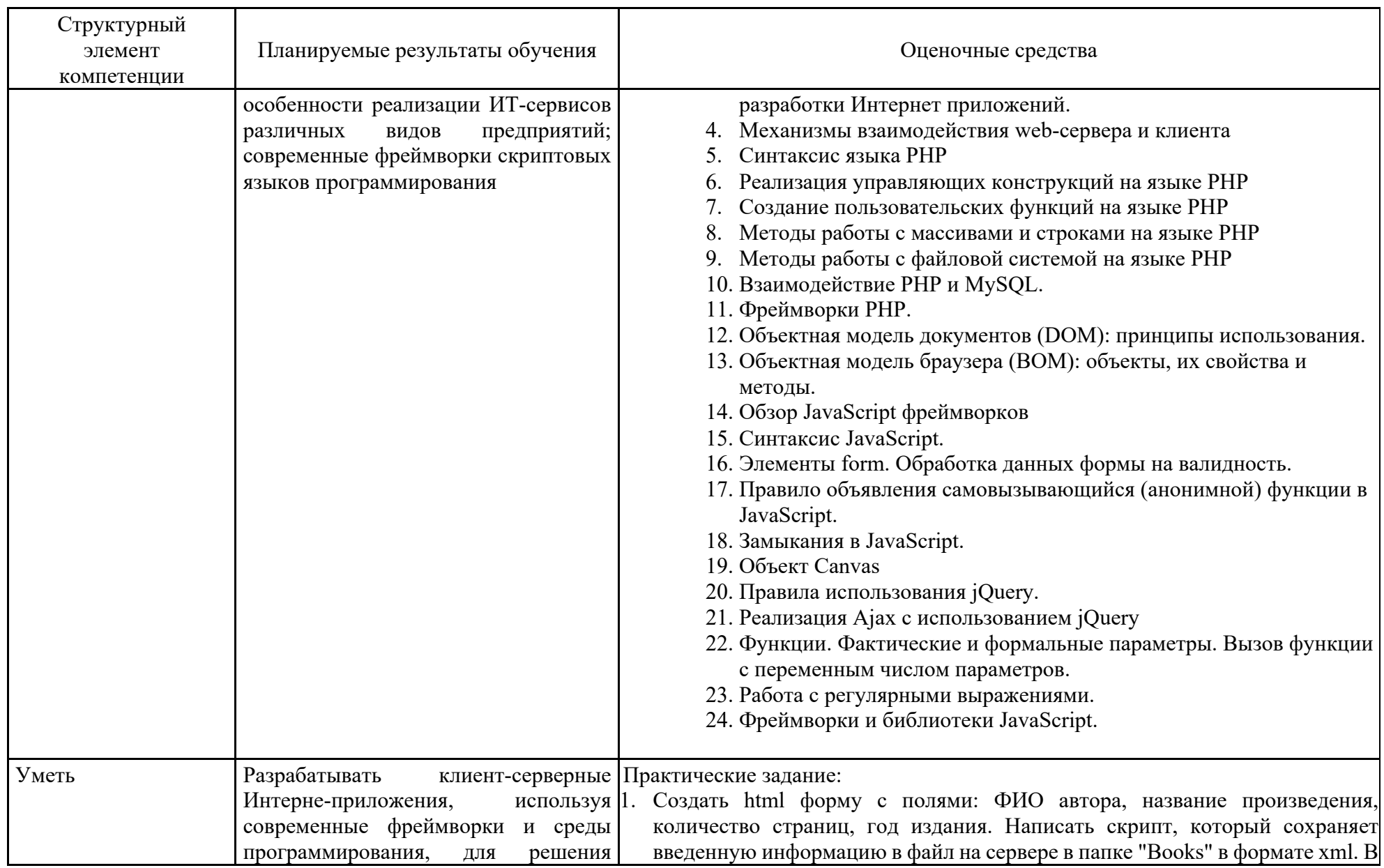

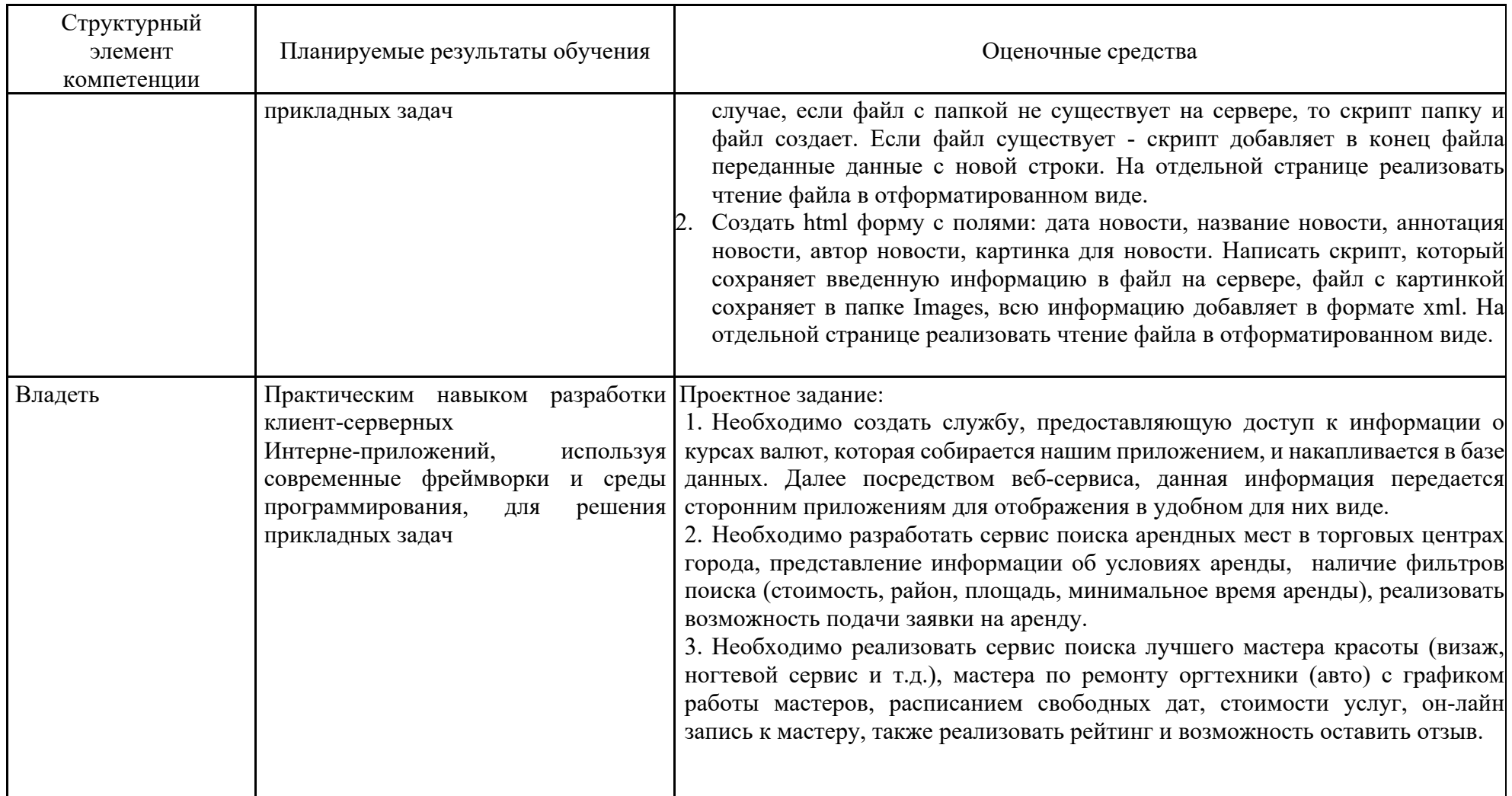

### **б) Порядок проведения промежуточной аттестации, показатели и критерии оценивания:**

Промежуточная аттестация по дисциплине «Разработка web-приложений» включает теоретические вопросы, позволяющие оценить уровень усвоения обучающимися знаний, и практические задания, выявляющие степень сформированности умений и владений, проводится в форме зачета с оценкой.

#### **Показатели и критерии оценивания зачета с оценкой:**

*– на оценку «отлично» –* полностью выполнен объем работ за семестр, также разработано проектное задание, учащийся чётко и правильно дает определения и раскрывает содержание материала; ответ самостоятельный, при ответе использованы знания, приобретённые ранее;

*– на оценку «хорошо» –* задания семестра выполнены на 85-90% от всего объема работ за семестр, также разработано проектное задание, учащийся в основном правильно дает определения, понятия; при ответе допускает неточности, практические навыки нетвёрдые;

*– на оценку «удовлетворительно» –* задания семестра выполнены на 60-80% от всего объема работ за семестр, не разработано проектное задание, усвоено основное содержание материала, но изложено фрагментарно, не всегда последовательно; определения и понятия даны не чётко; практические навыки слабые;

*– на оценку «неудовлетворительно» –* задания семестра не выполнены, основное содержание учебного материала не раскрыто; не даны ответы на дополнительные вопросы преподавателя

#### **Методические рекомендации для самостоятельной работы студентов**

В процессе выполнения самостоятельной работы студенты должны научиться воспринимать сведения на слух, фиксировать информацию в виде записей в тетрадях, работать с письменными текстами, самостоятельно извлекая из них полезные сведения и оформляя их в виде тезисов, конспектов, систематизировать информацию в виде заполнения таблиц, составления схем. Важно научиться выделять главные мысли в лекции преподавателя либо в письменном тексте; анализировать явления; определять свою позицию к полученным на занятиях сведениям, четко формулировать ее; аргументировать свою точку зрения: высказывать оценочные суждения; осуществлять самоанализ. Необходимо учиться владеть устной и письменной речью; вести диалог; участвовать в дискуссии; раскрывать содержание изучаемой проблемы в монологической речи; выступать с сообщениями и докладами.

**Конспект лекции.** Смысл присутствия студента на лекции заключает во включении его в активный процесс слушания, понимания и осмысления материала, подготовленного преподавателем. Этому способствует конспективная запись полученной информации, с помощью которой в дальнейшем можно восстановить основное содержание прослушанной лекции.

Для успешного выполнения этой работы советуем:

- подготовить отдельные тетради для каждого предмета. Запись в них лучше вести на одной стороне листа, чтобы позднее на чистой странице записать дополнения, уточнения, замечания, а также собственные мысли. С помощью разноцветных ручек или фломастеров можно будет выделить заголовки, разделы, термины и т.д.

- не записывать подряд все, что говорит лектор. Старайтесь вначале выслушать и понять материал, а затем уже зафиксировать его, не упуская основных положений и выводов. Сохраняйте логику изложения. Обратите внимание на необходимость точной записи определений и понятий.

- оставить место на странице свободным, если не успели осмыслить и записать часть информации.

- уделять внимание грамотному оформлению записей. Научитесь графически ясно и удобно располагать текст: вычленять абзацы, подчеркивать главные мысли, ключевые слова, помешать выводы в рамки и т.д. Немаловажное значение имеет и четкая структура лекции, в которую входит план, логически выстроенная конструкция освещения каждого пункта плана с аргументами и доказательствами, разъяснениями и примерами, а также список литературы по теме.

- научиться писать разборчиво и быстро. Чтобы в дальнейшем не тратить время на расшифровку собственных записей, следите за аккуратностью почерка, не экономьте бумагу за счет уплотнения текста. Конспектируя, пользуйтесь общепринятыми сокращениями слов и условными знаками, если есть необходимость, то при-думайте собственные сокращения.

- уметь быстро и четко переносить в тетрадь графические рисунки и таблицы. Для этих целей приготовьте прозрачную линейку, карандаш и резинку. Старайтесь как можно точнее скопировать изображение с доски. Если наглядный материал трудно воспроизводим в условиях лекции, то сделайте его словесное описание с обобщающими выводами.

- просмотреть свои записи после окончания лекции. Подчеркните и отметьте разными цветами фломастера важные моменты в записях. Исправьте неточности, внесите необходимые дополнения. Не тратьте время на переписывание конспекта, если он оказался не совсем удачным. Совершенствуйтесь, записывая последующие лекции.

**Доклад** представляет собой устную форму сообщения информации. Он используется в вузе на семинарских занятиях и на научных студенческих конференциях.

Подготовка доклада осуществляется в два этапа: написание письменного текста на заданную тему и подготовка устного выступления перед аудиторией слушателей с освещением этой темы. Письменный доклад оформляется как реферат.

При работе нал локлалом следует учесть некоторые специфические особенности:

• Объем доклада должен согласовываться со временем, отведенным для выступления.

• При выборе темы нужно учитывать не только собственные интересы, но и интересы потенциальных слушателей. Ваше сообщение необходимо согласовывать с уровнем знаний и потребностей публики.

• Подготовленный текст доклада должен хорошо восприниматься на слух. Даже если отобранный вами материал сложен и неоднозначен, говорить желательно просто и ясно, не перегружая речь наукообразными оборотами и специфическими терминами.

Следует отметить, что иногда преподаватель не требует от студентов письменного варианта доклада и оценивает их работу исключительно по устному выступлению. Но значительно чаще письменный доклад проверяется и его качество также оценивается в баллах. Вне зависимости от того, нужно или не нужно будет сдавать на проверку текст будущего выступления, советуем не отказываться от письменной записи доклада. Это поможет избежать многих ошибок, которые случаются во время устной импровизации: отклонение от темы, нарушения логической последовательности, небрежное обращение с цитатами, злоупотребление деталями и т.д. Если вы хорошо владеете навыками свободной речи и обладаете высокой культурой мышления, то замените письменный доклад составлением тезисного плана. С его помощью зафиксируйте основные мысли и идеи, выстройте логику повествования, отберите яркие и точные примеры, сформулируйте выволы.

При подготовке к устному выступлению возьмите на вооружение некоторые советы:

Лучший вариант выступления перед аудиторией - это свободная речь, не осложненная чтением текста. Но если у вас не выработано умение общаться с публикой без бумажки, то не пытайтесь сделать это сразу, без подготовки. Осваивать этот опыт нужно постепенно, от доклада к докладу увеличивая объем речи без заглядывания в текст.

Если вы намерены считывать доклад с заготовленных письменных записей, то постарайтесь, чтобы чтение было «художественным»: обозначайте паузой логические переходы от части к части, выделяйте интонационно особо важные мысли и аргументы, варьируйте темп речи.

Читая доклад, не торопитесь, делайте это как можно спокойнее. Помните, что скорость произношения текста перед слушателями всегда должна быть более медленной, чем скорость вашей повседневной речи.

Сверьте письменный текст с хронометром, для этого прочитайте его несколько раз с секундомером в руках. В случае, если доклад окажется слишком длинным или коротким, проведите его реконструкцию. Однако вместе с сокращениями или дополнениями не «потеряйте» тему. Не поддавайтесь искушению рассказать все, что знаете - полно и подробно.

Обратите внимание на тембр и силу вашего голоса. Очень важно, чтобы вас было слышно в самых отдаленных частях аудитории, и при этом вы не «глушили» вблизи вас находящихся слушателей. Варьируйте тембр речи, он придаст ей выразительность и поможет избежать монотонности.

Следите за своими жестами. Чрезмерная жестикуляция отвлекает от содержания доклада, а полное ее отсутствие снижает действенную силу выступления. Постарайтесь избавиться от жестов, демонстрирующих ваше волнение (когда крутятся ручки, теребятся пуговицы, заламываются пальцы). Используйте жесты - выразительные, описательные, подражательные, указующие - для полноты передачи ваших мыслей.

Установите зрительный контакт с аудиторией. Не стоит все время смотреть в окно, опускать глаза или сосредотачиваться на тексте. Старайтесь зрительно общаться со всеми слушателями, переводя взгляд от одних к другим. Не обращайте внимание на опоздавших и не прерываете свой доклад замечаниями. Но вместе с тем следите за реакцией публики на ваше выступление (одобрение, усталость, интерес, скуку) и если сможете, вносите коррективы в речь с целью повышения интереса к его содержанию.

Отвечать на вопросы в конце выступления надо кратко, четко и уверенно, без лишних подробностей и повторов. Постарайтесь предугадать возможные вопросы своих слушателей и подготовиться к ним заранее. Но если случится, что вы не знаете ответа на заданный вам вопрос, не бойтесь в этом признаться. Это значительно лучше, чем отвечать не по существу или отшучиваться.

• Проведите генеральную репетицию своего доклада перед друзьями или близкими. Это поможет заранее выявить некоторые недостатки – стилистически слабые места, труднопроизносимые слова и фразы, затянутые во времени части и т.д. Проанализируйте свою дикцию, интонации, жесты. Сделайте так, чтобы они помогали, а не мешали успешно представить публики подготовленный вами доклад.

**Презентация** – современный способ устного или письменного представления информации с использованием мультимедийных технологий.

Существует несколько вариантов презентаций.

• Презентация с выступлением докладчика

• Презентация с комментариями докладчика

• Презентация для самостоятельного просмотра, которая может демонстрироваться перед аудиторией без участия докладчика.

Подготовка презентации включает в себя несколько этапов:

1. Планирование презентации

От ответов на эти вопросы будет зависеть всё построение презентации:

• каково предназначение и смысл презентации (демонстрация результатов научной работы, защита дипломного проекта и т.д.);

• какую роль будет выполнять презентация в ходе выступления (сопровождение доклада или его иллюстрация);

• какова цель презентации (информирование, убеждение или анализ);

• на какое время рассчитана презентация (короткое - 5-10 минут или продолжительное - 15-20 минут);

• каков размер и состав зрительской аудитории (10-15 человек или 80-100; преподаватели, студенты или смешенная аудитория).

2. Структурирование информации

• в презентации не должна быть менее 10 слайдов, а общее их количество превышать 20 - 25.

• основными принципами при составлении презентации должны быть ясность, наглядность, логичность и запоминаемость;

• презентация должна иметь сценарий и четкую структуру, в которой будут отражены все причинно-следственные связи,

• работа над презентацией начинается после тщательного обдумывания и написания текста доклада, который необходимо разбить на фрагменты и обозначить связанные с каждым из них задачи и действия;

• первый шаг – это определение главной идеи, вокруг которой будет строиться презентация;

• часть информации можно перевести в два типа наглядных пособий: текстовые, которые помогут слушателям следить за ходом развертывания аргументов и графические, которые иллюстрируют главные пункты выступления и создают эмоциональные образы.

• сюжеты презентации могут разъяснять или иллюстрировать основные положения доклада в самых разнообразных вариантах.

Очень важно найти правильный баланс между речью докладчика и сопровождающими её мультимедийными элементами.

Для этого целесообразно:

• определить, что будет представлено на каждом слайде, что будет в это время говориться, как будет сделан переход к следующему слайду;

• самые важные идеи и мысли отразить и на слайдах и произнести словами, тогда как второстепенные – либо словами, либо на слайдах;

• информацию на слайдах представить в виде тезисов – они сопровождают подробное изложение мыслей выступающего, а не наоборот;

• для разъяснения положений доклада использовать разные виды слайдов: с текстом, с таблицами, с диаграммами;

• любая презентация должна иметь собственную драматургию, в которой есть: «завязка» - пробуждение интереса аудитории к теме сообщения (яркий наглядный пример); «развитие» - демонстрация основной информации в логической последовательности (чередование текстовых и графических слайдов);

«кульминация» - представление самого главного, нового, неожиданного (эмоциональный речевой или иллюстративный образ);

«развязка» - формулирование выводов или практических рекомендаций (видеоряд).

3. Оформление презентации

Оформление презентации включает в себя следующую обязательную информацию:

Титульный лист

- представляет тему доклада и имя автора (или авторов);

- на защите курсовой или дипломной работы указывает фамилию и инициалы научного руководителя или организации;

- на конференциях обозначает дату и название конференции.

План выступления

- формулирует основное содержание доклада (3-4 пункта);

- фиксирует порядок изложения информации;

Содержание презентации

- включает текстовую и графическую информацию;

- иллюстрирует основные пункты сообщения;

- может представлять самостоятельный вариант доклада;

Завершение

- обобщает, подводит итоги, суммирует информацию;

- может включать список литературы к докладу;

- содержит слова благодарности аудитории.

4. Дизайн презентации

Используйте брендинг вуза для оформления презентации, для этого на сайте МГТУ скачайте шаблон презентации.

Текстовое оформление

• Не стоит заполнять слайд слишком большим объемом информации - лучше всего запоминаются не более 3-х фактов, выводов, определений.

• Оптимальное число строк на слайде – 6 -11.

• Короткие фразы запоминаются визуально лучше. Пункты перечней не должны превышать двух строк на фразу.

• Цифровые материалы лучше представить в виде графиков и диаграмм.

• Необходимо обратить внимание на грамотность написания текста. Ошибки во весь экран производят неприятное впечатление

Шрифтовое оформление

• Для заголовка рекомендуемый размер шрифта 24-54 пункта, а для текста - 18-36 пунктов.

• Курсив, подчеркивание, жирный шрифт используются ограниченно, только для смыслового выделения фрагментов текста.

• Для основного текста не рекомендуются прописные буквы.

Цветовое оформление

• На одном слайде не используется более трех цветов: фон, заголовок, текст.

• Цвет шрифта и цвет фона должны контрастировать – текст должен хорошо читаться, но не резать глаза.

• Если презентация большая, то есть смысл разделить её на части с помощью цвета – разный цвет способен создавать разный эмоциональный настрой.

• Нельзя выбирать фон, который содержит активный рисунок.

Композиционное оформление

• Следует соблюдать единый стиль оформления. Он может включать определенный шрифт (гарнитура и цвет), фон цвета или фоновый рисунок, декоративный элемент небольшого размера и т.д.

• Не приемлемы стили, которые будут отвлекать от презентации.

• Крупные объекты в композиции смотрятся неважно.

• Вспомогательная информация (управляющие кнопки) не должна преобладать над основной (текстом и иллюстрацией).

Анимационное оформление

• Основная роль анимации – дозирования информации. Аудитория, как правило, лучше воспринимает информацию порциями, небольшими зрительными фрагментами.

• Анимация используется для привлечения внимания или демонстрации развития какого-либо процесса

• Не стоит злоупотреблять анимационными эффектами, которые отвлекают от содержания или утомляют глаза читающего.

• Особенно нежелательно частое использование таких анимационных эффектов как вылет, вращение, волна, побуквенное появление текста.

Звуковое оформление

• Музыкальное сопровождение призвано отразить суть или подчеркнуть особенности темы слайда или всей презентации, создать определенный эмоциональный настрой.

• Музыку целесообразно включать тогда, когда презентация идет без словесного сопровождения.

• Звуковое сопровождение используется только по необходимости, поскольку даже фоновая тихая музыка создает излишний шум и мешает восприятию содержания.

• Необходимо выбрать оптимальную громкость, чтобы звук был слышан всем слушателем, но не был оглушительным.

Графическое оформление

• Рисунки, фотографии, диаграммы призваны дополнить текстовую информацию или передать её в более наглядном виде.

• Нельзя представлять рисунки и фото плохого качества или с искаженными пропорциями.

• Желательно, чтобы изображение было не столько фоном, сколько иллюстрацией, равной по смыслу самому тексту, чтобы помочь по-новому понять и раскрыть его.

• Следует избегать некорректных иллюстраций, которые неправильно или двусмысленно отражают смысл информации.

• Необходимо позаботиться о равномерном и рациональном использовании пространства на слайде: если текст первичен, то текстовой фрагмент размещается в левом верхнем углу, а графический рисунок внизу справа и наоборот.

• Иллюстрации рекомендуется сопровождать пояснительным текстом. Подписи к картинкам лучше выполнять сбоку или снизу, если это только не название самого слайда.

• Если графическое изображение используется в качестве фона, то текст на этом фоне должен быть хорошо читаем.

Таблицы и схемы

• Не стоит вставлять в презентацию большие таблицы – они трудны для восприятия. Лучше заменить их графиками, построенными на основе этих таблиц.

• Если все же таблицу показать надо, то следует оставить как можно меньше строк и столбцов, отобрав и разместив только самые важные данные.

• При использовании схем на слайдах необходимо выровнять ряды блоков схемы, расстояние между блоками, добавить соединительные схемы при помощи инструментов Автофигур,

• При создании схем нужно учитывать связь между составными частями схемы: если они равнозначны, то заполняются одним шрифтом, фоном и текстом, если есть первостепенная информация, то она выделяется особым способом с помощью организационных диаграмм. Аудио и видео оформление

• Видео, кино и теле материалы могут быть использованы полностью или фрагментарно в зависимости от целей, которые преследуются.

• Продолжительность фильма не должна превышать 15-25 минут, а фрагмента – 4-6 минут.

• Нельзя использовать два фильма на одном мероприятии, но показать фрагменты из двух фильмов вполне возможно.

**Подготовка к зачёту.** Готовиться к зачёту нужно заранее и в несколько этапов. Для этого:

• Просматривайте конспекты лекций сразу после занятий. Это поможет разобраться с непонятными моментами лекции и возникшими вопросами, пока еще лекция свежа в памяти.

• Бегло просматривайте конспекты до начала следующего занятия. Это позволит «освежить» предыдущую лекцию и подготовиться к восприятию нового материала.

• Каждую неделю отводите время для повторения пройденного материала. Непосредственно при подготовке:

• Упорядочьте свои конспекты, записи, задания.

• Прикиньте время, необходимое вам для повторения каждой части (блока) материала, выносимого на зачет.

• Составьте расписание с учетом скорости повторения материала, для чего

• Разделите вопросы для зачёта на знакомые (по лекционному курсу, семинарам, конспектированию), которые потребуют лишь повторения и новые, которые придется осваивать самостоятельно. Начните с тем хорошо вам известных и закрепите их с помощью конспекта и учебника. Затем пополните свой теоретический багаж новыми знаниями, обязательно воспользовавшись рекомендованной литературой.

• Правильно используйте консультации, которые проводит преподаватель. Приходите на них с заранее проработанными самостоятельно вопросами. Вы можете получить разъяснение по поводу сложных, не до конца понятых тем, но не рассчитывайте во время консультации на исчерпывающую информации по содержанию всего курса.

Для успешного выполнения лабораторных работ (№1-№11) рекомендуем использовать предложенную литературу в работе.